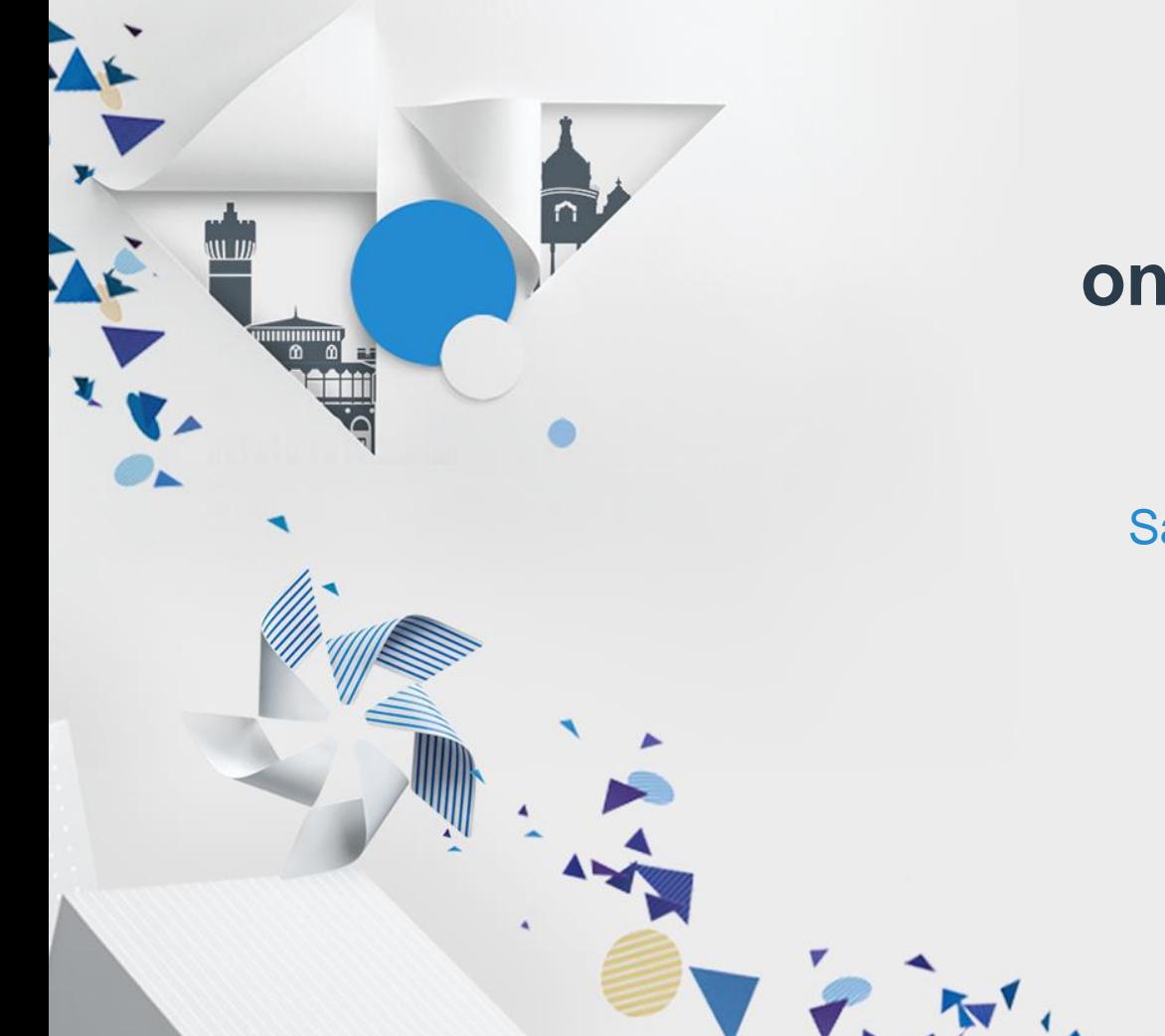

## **Building Exciting User Interfaces on new Tizen Platform with EFL/DALi**

Govindaraju S M Samsung R&D Institute, Bangalore

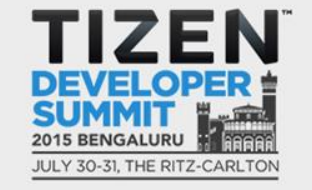

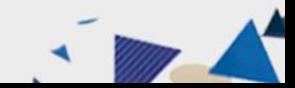

## **Tools to realize your App Ideas**

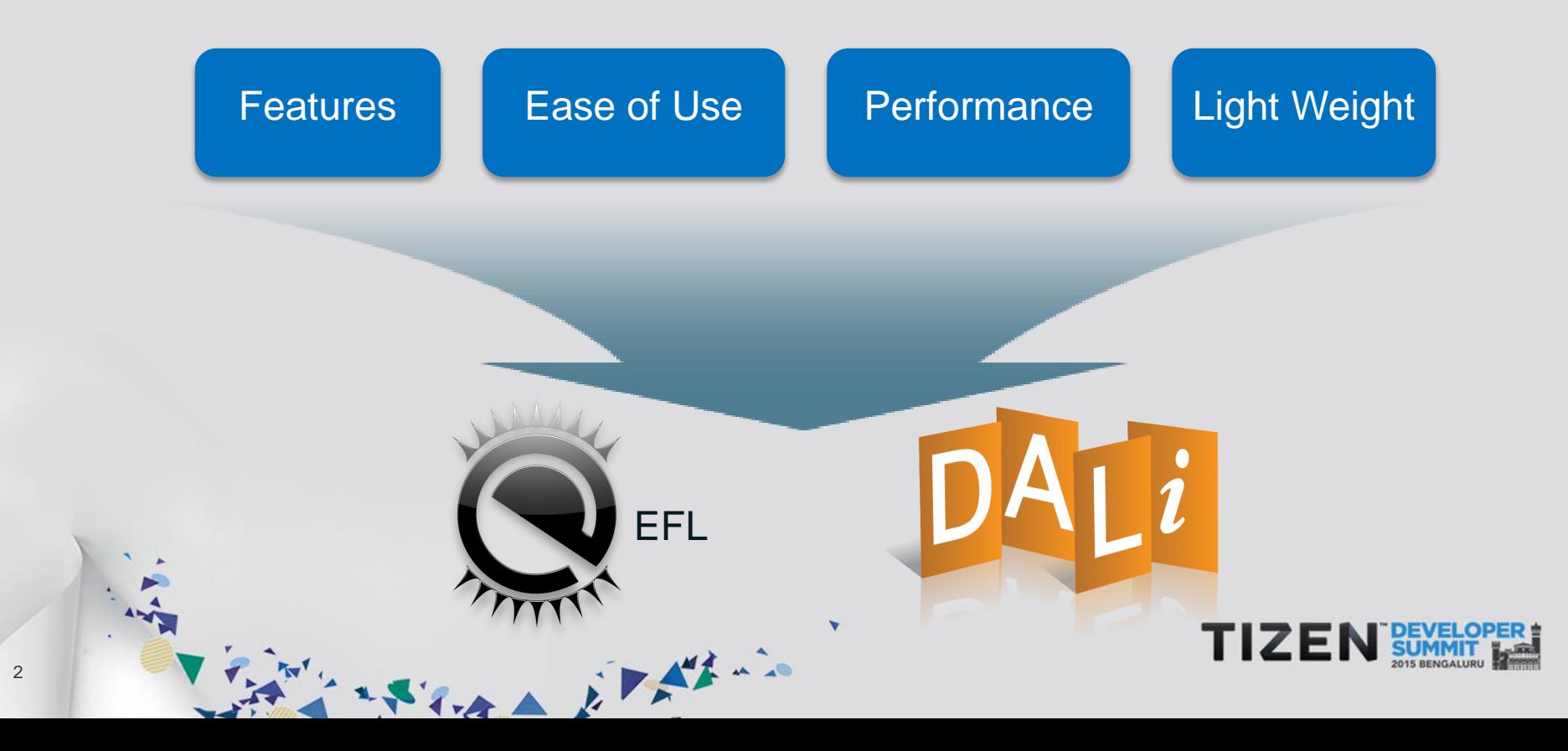

#### **Key take away from this session**

THE REAL EXAMPLE

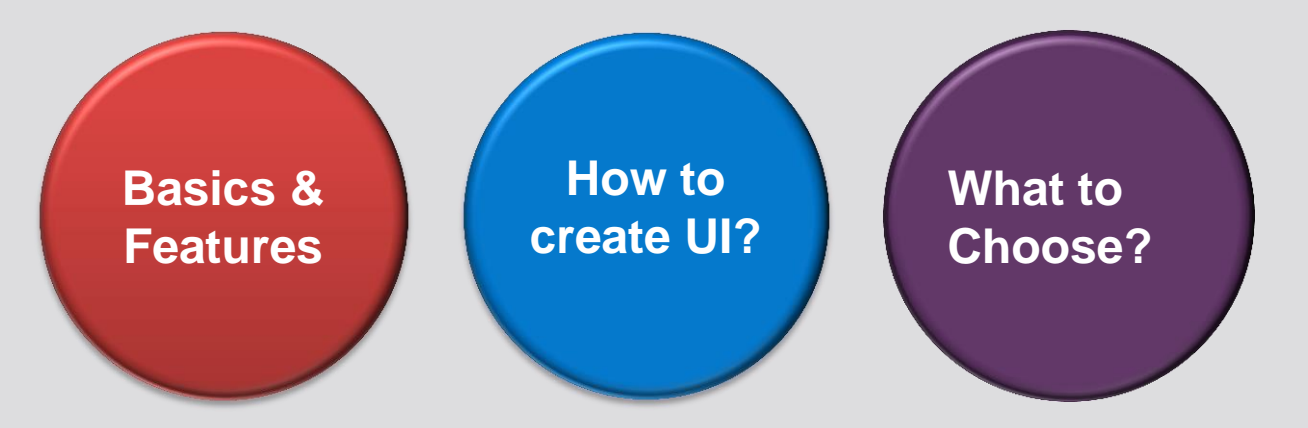

#### **Coverage**

- Tizen Native UI Framework Architecture  $\sqrt{3}$
- $\sqrt{3}$ EFL Features & APIs
- EFL Sample App & Demo  $\sqrt{3}$
- DALi Features, Sample App  $\sqrt{3}$
- Summary  $\sqrt{3}$

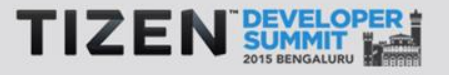

#### **Tizen Native UI Framework - Subsystems**

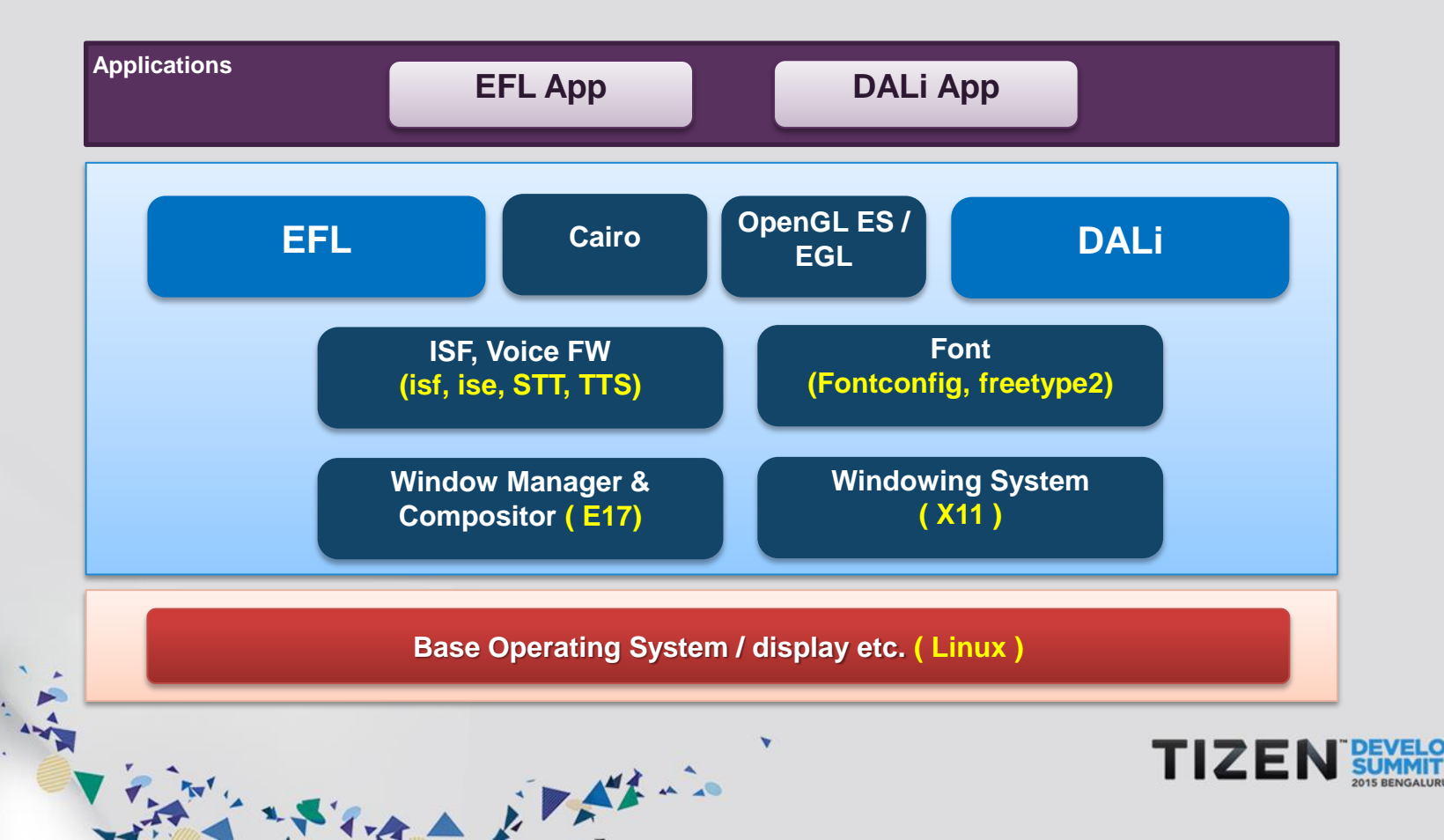

#### **Tizen Native UI Framework**

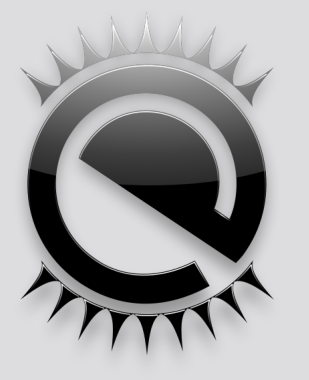

### 2D ~ 2.5D UI Framework

SARA ETAL

- A collection of libraries supporting  $2D \sim 2.5D$  UI 怀
- **Splits GUI Design & Functionality**
- Enlightenment Open source Project: http://www.enlightenment.org 塚

### 3D Scene Graph UI Rendering Engine

- Open GL ES 2.0 Shaders, Vertices and Textures based Rendering and Effects
- 2D world is the Z plane 0 in the 3D world $\sqrt{3}$

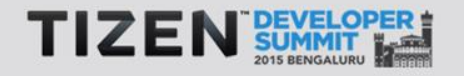

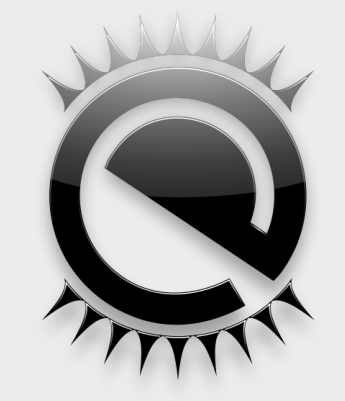

# **Enlightenment Foundation Libraries (EFL)**

#### **EFL Architecture**

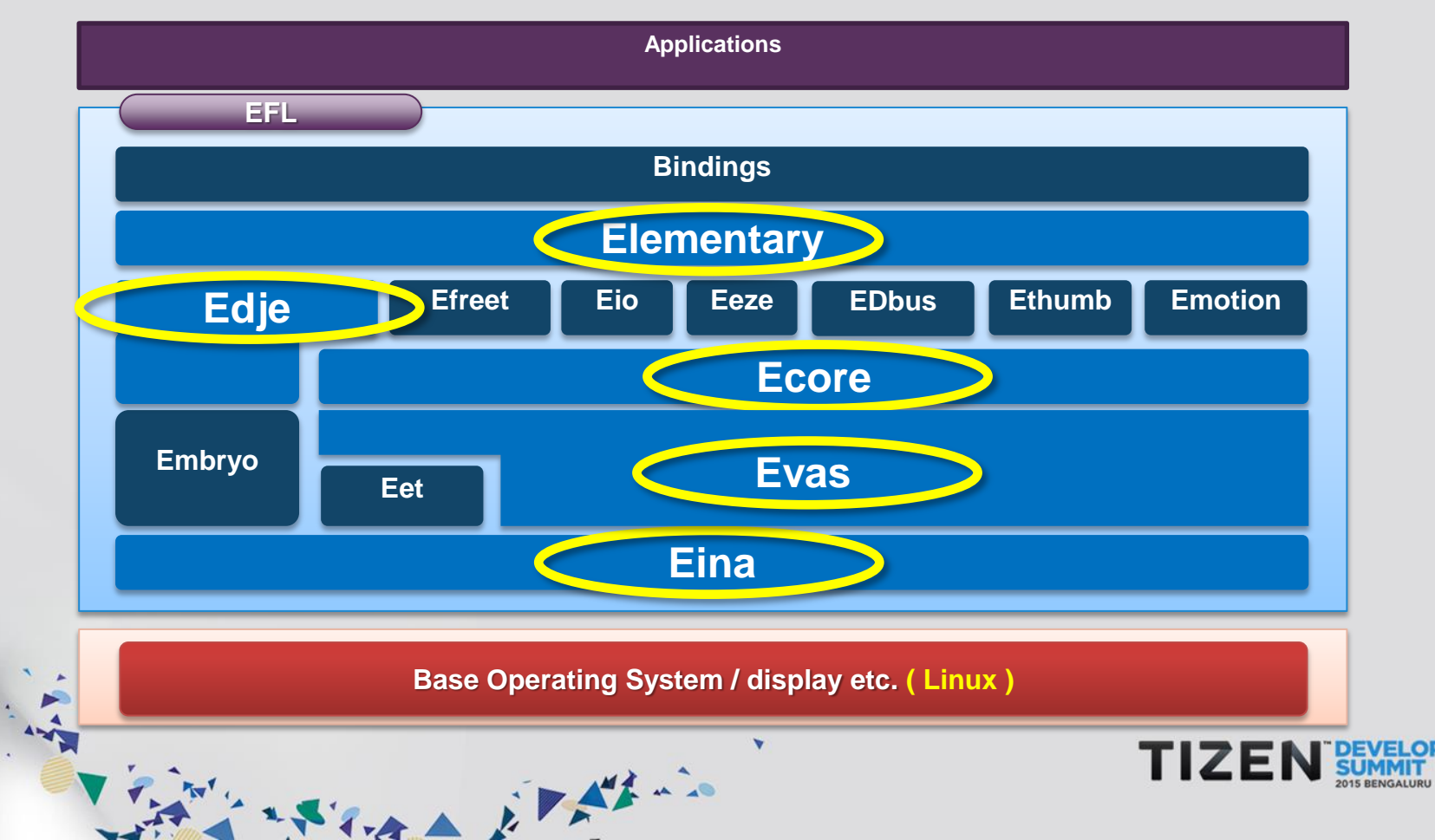

#### **Evas : (E + CanVAS)**

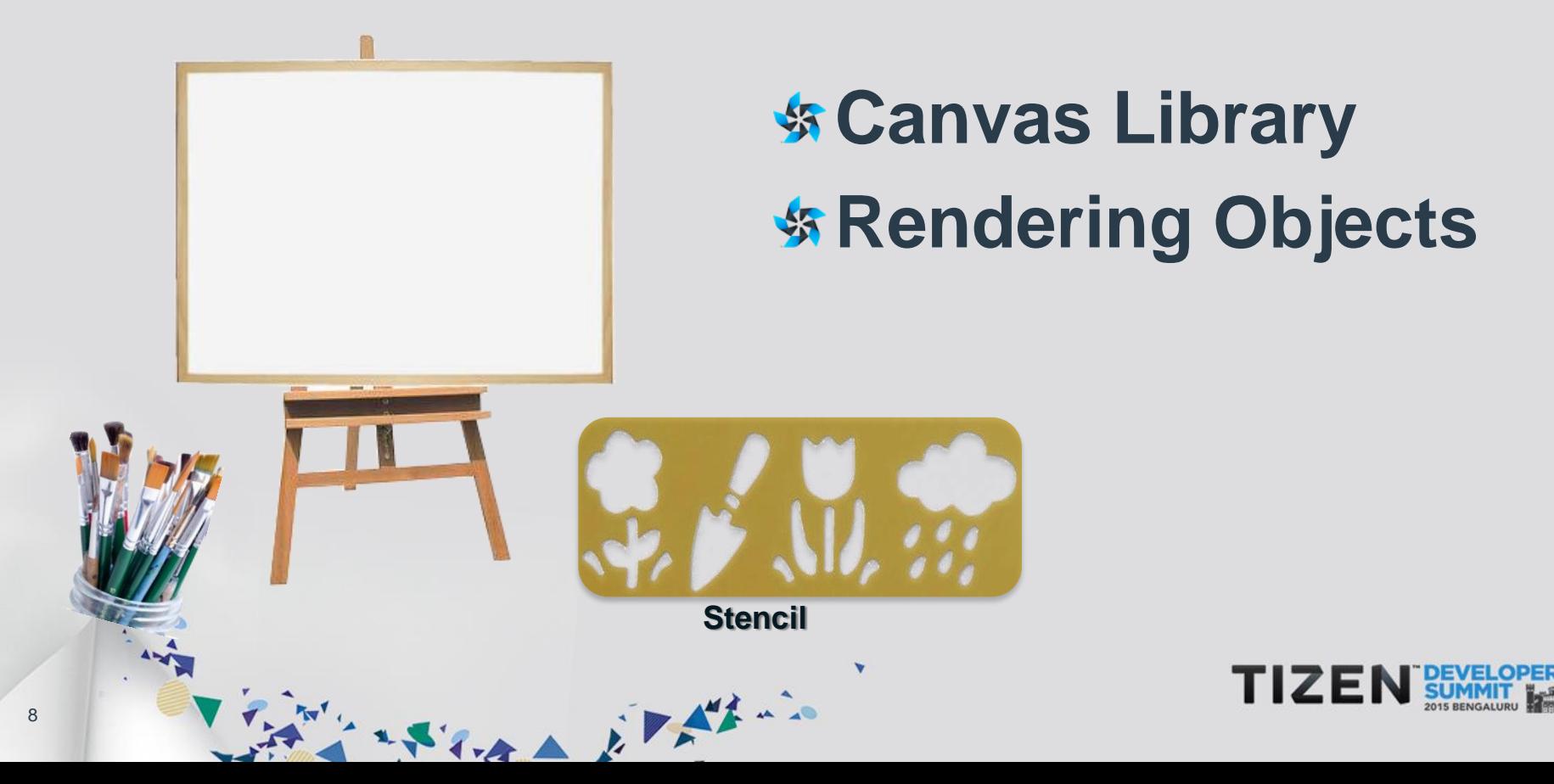

#### **Evas Scene Graph**

Hierarchy setup with parent and child objects Tracks state of objects Handles rendering of each object

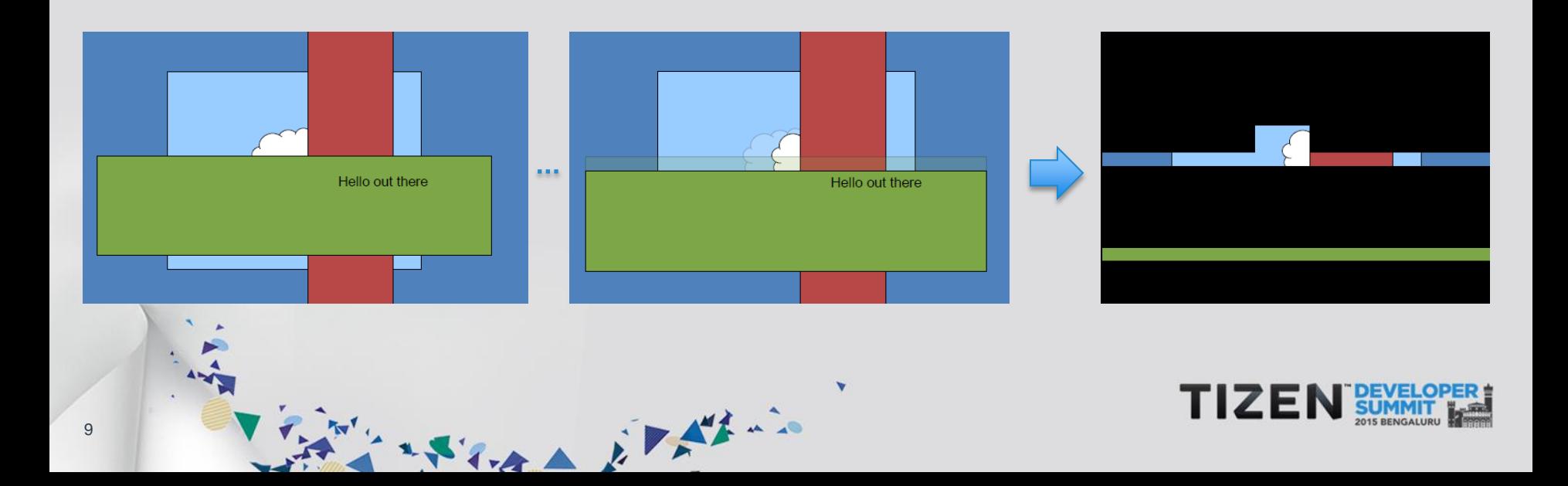

#### **Retained Rendering Mode**

#### No "rendering" API – Scene Graph

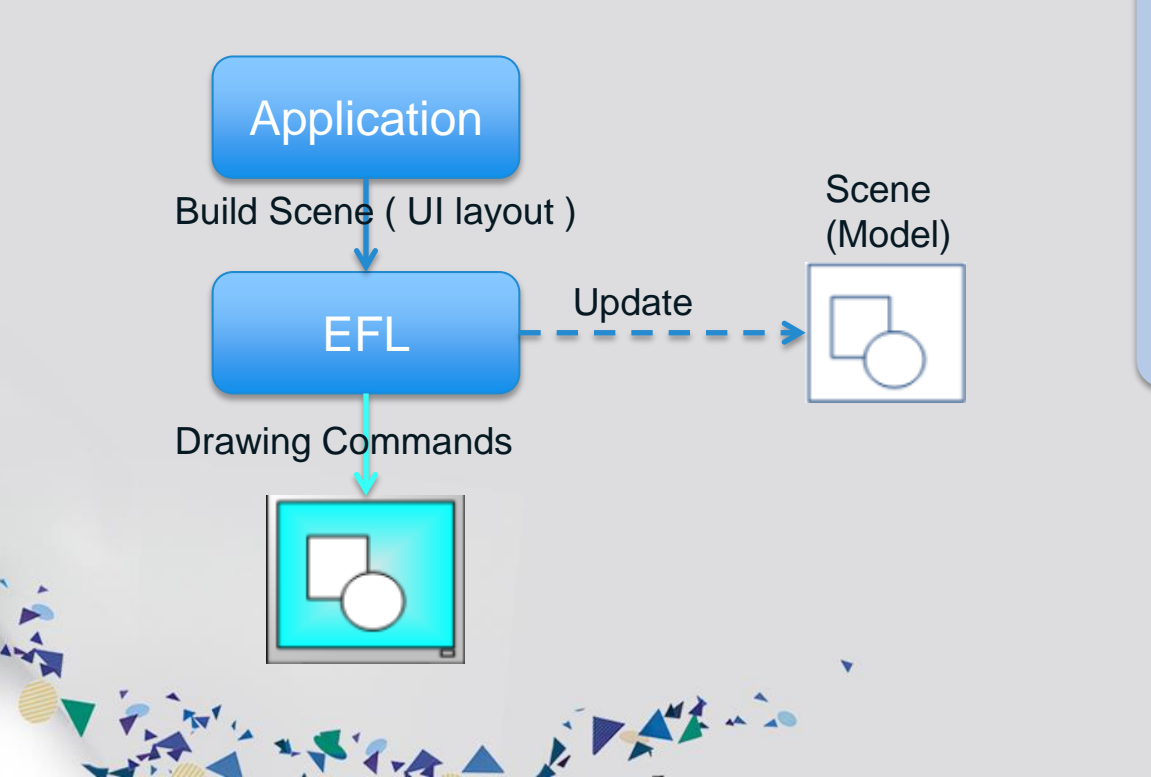

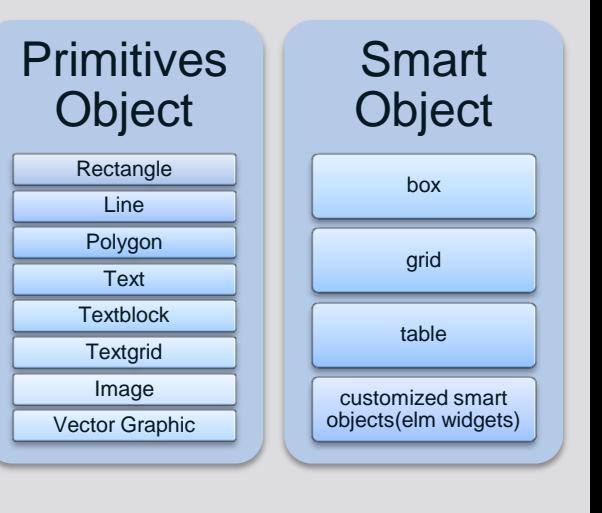

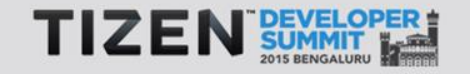

#### **Evas Map -** 3D Transformation Interface

Story of the first way

#### **Transformations : Rotation, Zoom, 3D Perspective**

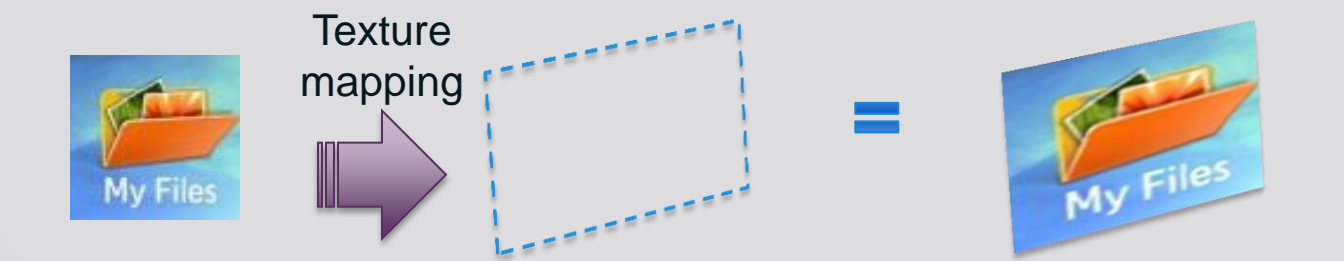

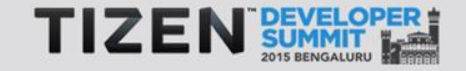

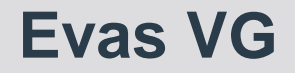

#### Vector Graphics objects Scene graph

アンスティスト デアダルー

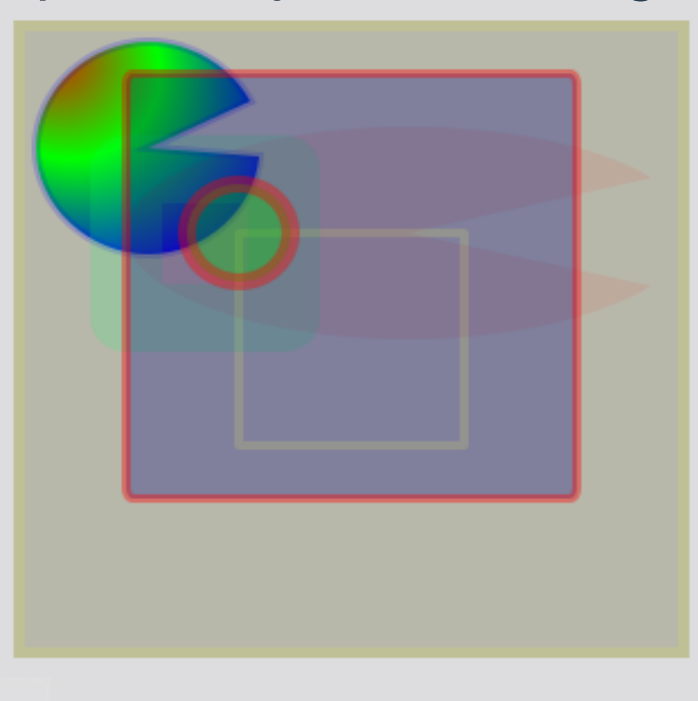

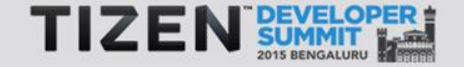

 $12$ 

#### **Eina**

# Eina is a library for

#### data types and some useful tools.

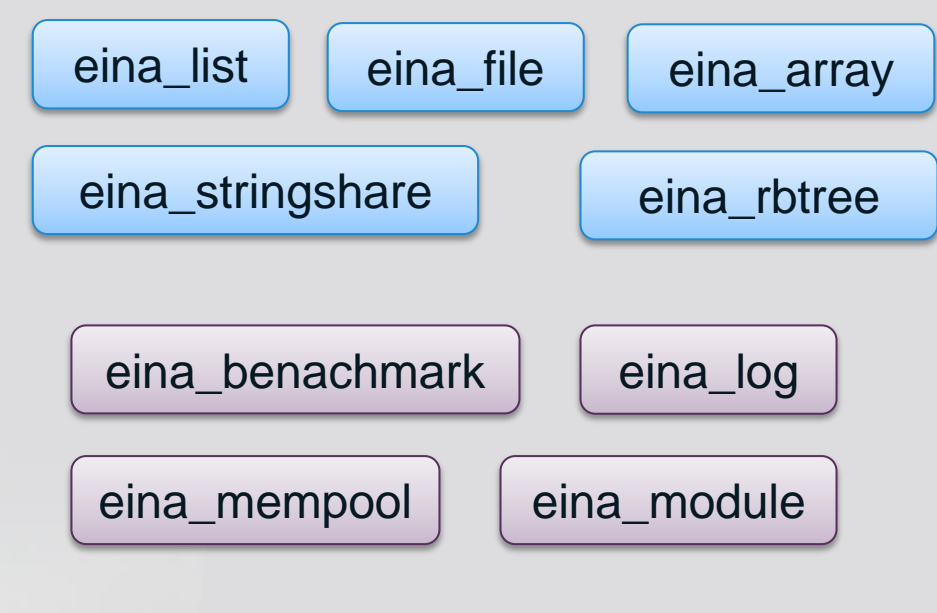

ポントやイオム カアダナー

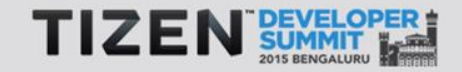

13

#### **Ecore ( E + Core )**

Clean and tiny event loop library with many convenience modules

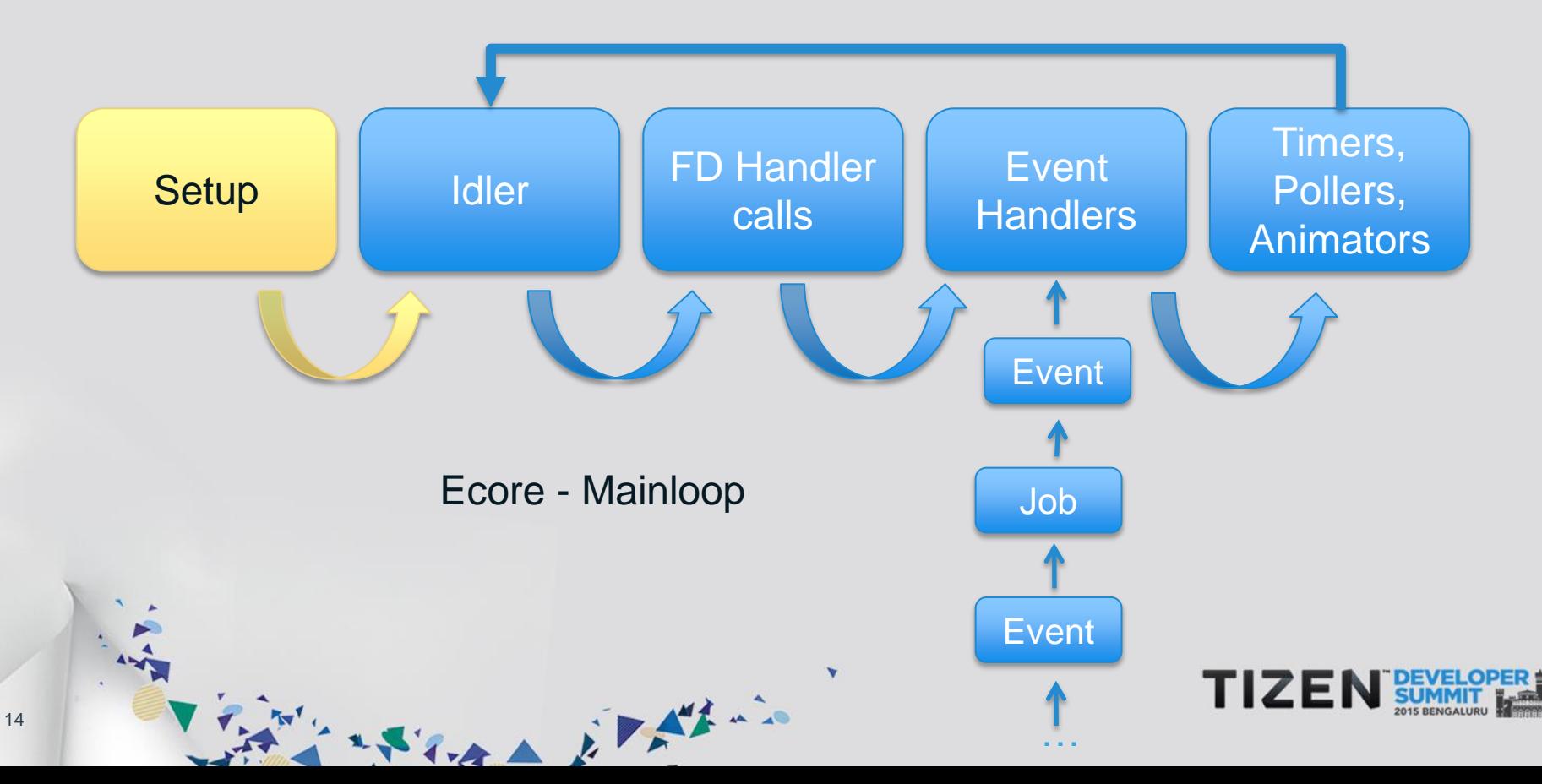

#### **Ecore**

**S** Ecore Main loop

State it there

- **S** Ecore Thread
- **S** Ecore Pipe
- **S** Ecore Timer
- **S** Ecore Job
- **S** Ecore Idler
- **S** Ecore Animator
- **\$ Ecore Audio**
- **S** Ecore IMF

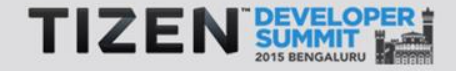

#### **Edje**

## **SEFL Application**

- **SF** Edje text script file (.edc) / GUI Layout binary (.edj)
- **S** Executable logic binary (C)
- **Edje** : Graphical design and layout library
- **Edje Data Collection (EDC): Layout** Script, Enables UI layout development outside C code

アンスティスト アダル

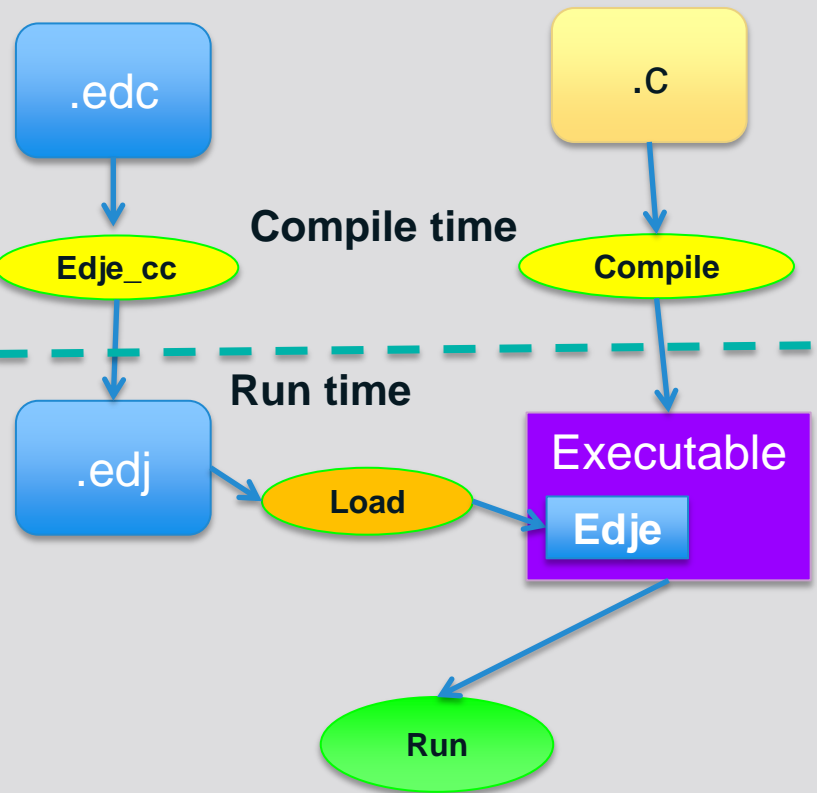

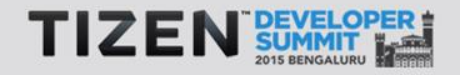

#### **Scalable UI**

17

- **Saleable for multi-size/resolution/aspect-ratio of screens**
- **S** Continuous scaling based on a scale value
- Screen coordinates are mapped between 0 & 1.

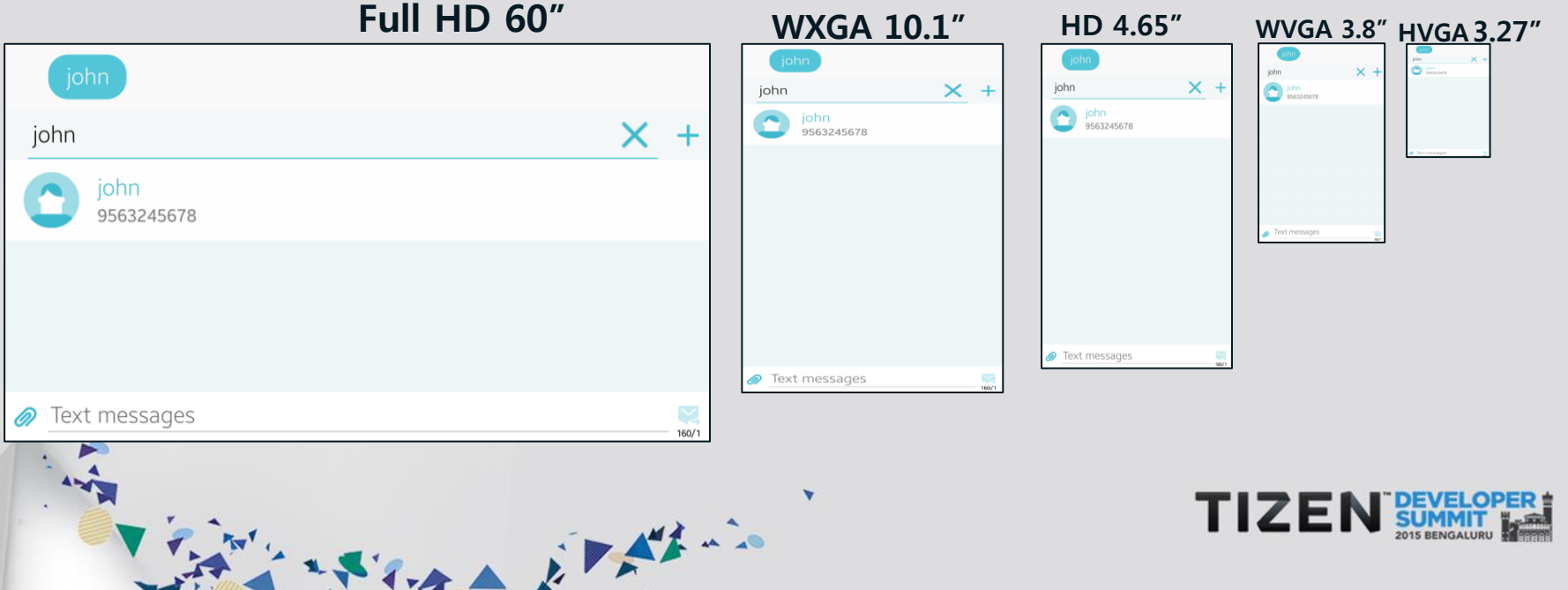

#### **Edje Demo**

}

} } }

collections { group { name: "demo\_group"; images.image: "ball.png" COMP; parts{ part {  **name: "part\_image";** *type: IMAGE***;** 

```
 description{ state: "default" 0.0;
   rel1.relative: 0.1 0.1;
   rel2.relative: 0.3 0.3;
   image{
      normal: "ball.png";
   }
```
 description{ state: "bottom" 0.0; inherit: "default" 0.0; rel1.relative: 0.9 0.9; rel2.relative: 1.0 1.0;

 program { name: "start"; signal: "show"; action: STATE\_SET "bottom" 0.0; target: "part\_image"; transition: ACCELERATE 0.5; after: "bounce";

 program { name: "bounce"; action: STATE\_SET "default" 0.0; target: "part\_image"; transition: DECELERATE 1.0; after: "start";

}

 $\left\{ \begin{array}{cc} 1 & 0 \\ 0 & 0 \end{array} \right\}$ } }

El Mario

 $\sqrt{2}$ 

**Demo1 Edje\_Basic**

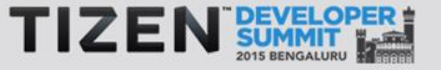

#### **Elementary : Widget Set Library**

Window & **Conformant** 

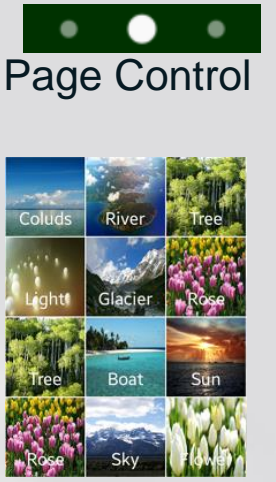

19

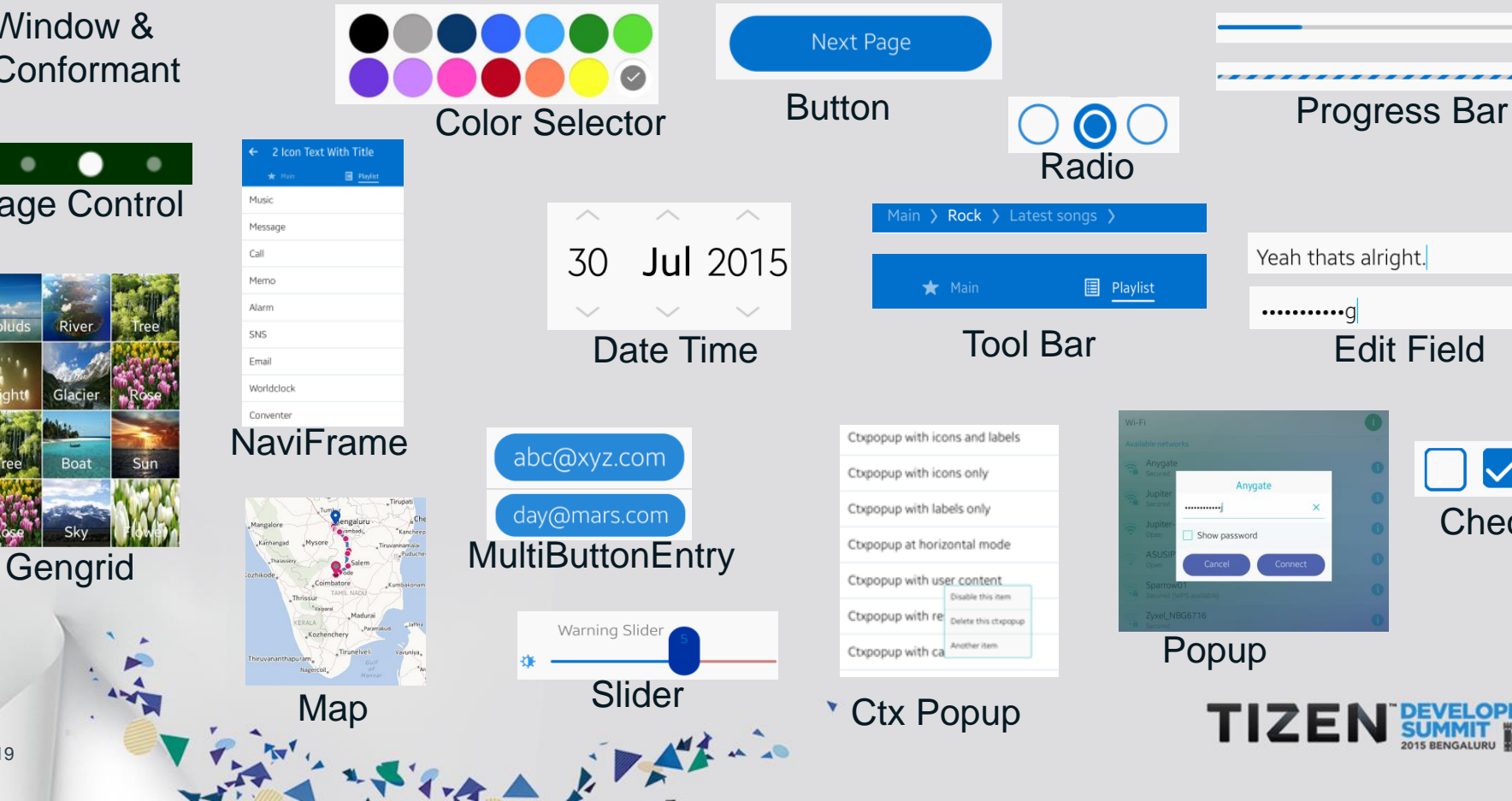

**Check** 

**SUM** 

 $\blacktriangledown$ 

 $\times$ 

 $\times$ 

#### **Elementary : How to combine an EDC with C?**

//Create window Evas\_Object \*win = elm\_win\_add(NULL, "hello", ELM\_WIN\_BASIC); elm\_win\_title\_set(win, "Hello");

//Create a layout object Evas\_Object\* ly = elm\_layout\_add(win);

//Load an edj file **elm\_layout\_file\_set(ly, "sample.edj", "group\_name");** …

Mine Richard El Altino

evas\_object\_show(ly);

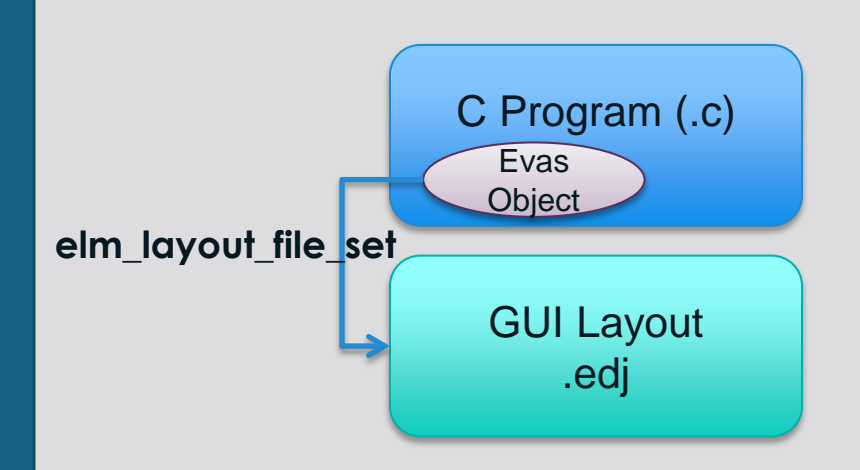

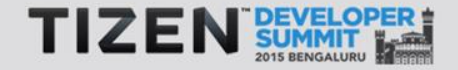

#### **How to combine an Edje with C?**

**THE STATE OF** 

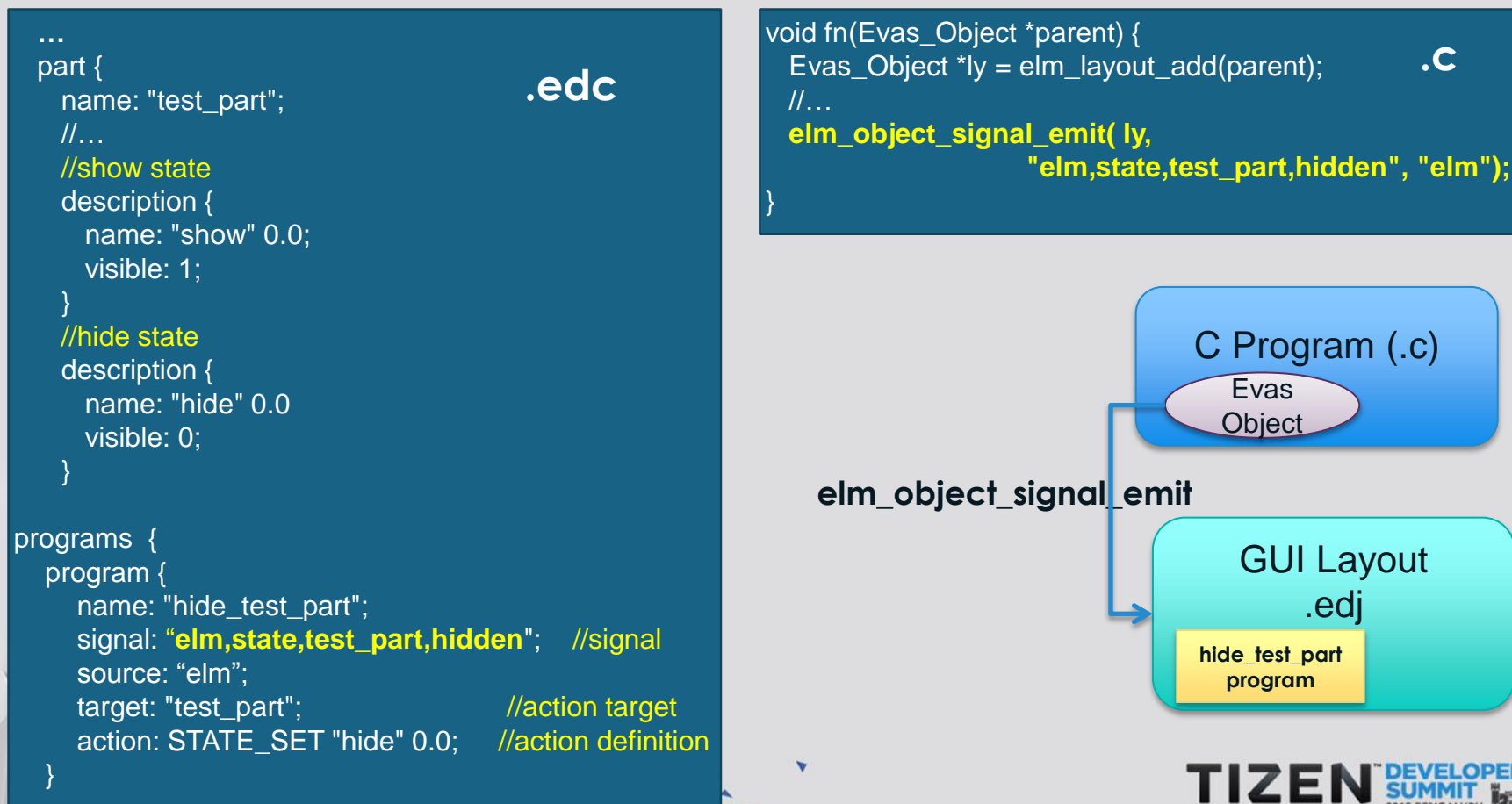

**Send a signal from C to Edje**

**…**

#### **How to combine an Edje with C? Send a signal from Edje to C**

22

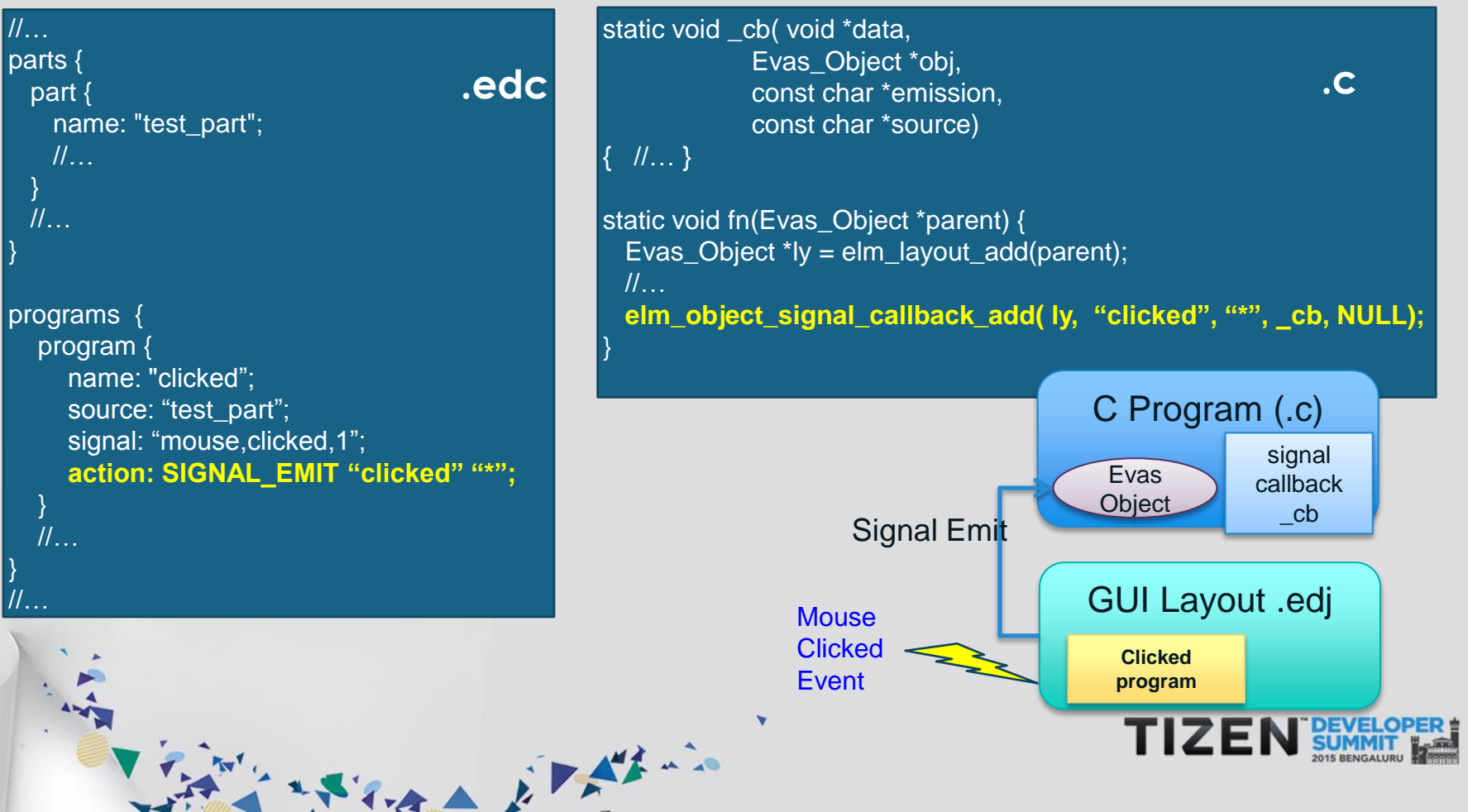

#### **Elementary Application : Widgets & Layout**

THE REAL EPATRIC

#### #include <Elementary.h>

EAPI\_MAIN int elm\_main(int argc, char \*\*argv)

Evas\_Object \*win, \*layout, \*btn;

 **// Create Window**  win = elm\_win\_util\_standard\_add("Name", "Win Title");

#### **// Add Layout**  $l$ ayout = elm\_layout\_add(win); elm\_layout\_file\_set(layout, "layout.edj", "demo\_group"); elm\_win\_resize\_object\_add(win, layout);

 **// Create Controls**  $btn = elm_button\_add(win);$ elm\_object\_text\_set(btn, "Click me!");  **elm\_object\_part\_content\_set(layout, "part\_swallow", btn);**  **//Show the Controls & Window** evas\_object\_show(layout); evas\_object\_show(win);

 **// Blocking mainloop: process events and callbacks** elm\_run(); elm\_shutdown(); return 0;

ELM\_MAIN()

}

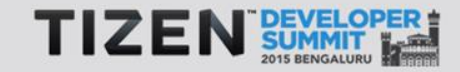

{

#### **Edje Layout : Swallow**

collections { group { name: "demo\_group"; parts { part { name: "bg";

> part{  **name: "part\_swallow"; type: SWALLOW**;

```
 description{ state: "default" 0.0;
      rel1.relative: 0.1 0.1;
      rel2.relative: 0.2 0.2;
\left\{\begin{array}{cc} \end{array}\right\}
```
 description{ state: "bottom" 0.0; inherit: "default" 0.0; rel1.relative: 0.9 0.9; rel2.relative: 1.0 1.0;

 program { name: "start"; signal: "show"; action: STATE\_SET "bottom" 0.0; target: "part\_swallow"; transition: LINEAR 3.0; after: "bounce";

 $\{ \ldots \}$ 

 $\left\{ \begin{array}{cc} 1 & 1 \\ 1 & 1 \end{array} \right\}$  $\begin{matrix} \end{matrix}$ }

Veral Electric

 program { name: "bounce"; action: STATE\_SET "default" 0.0; target: "part\_swallow"; transition: LINEAR 3.0; after: "start";

> **Demo3 Swallow\_Map**

… part{ name: "part\_swallow"; type: SWALLOW;

> description{ state: "default" 0.0; max: 200 100;

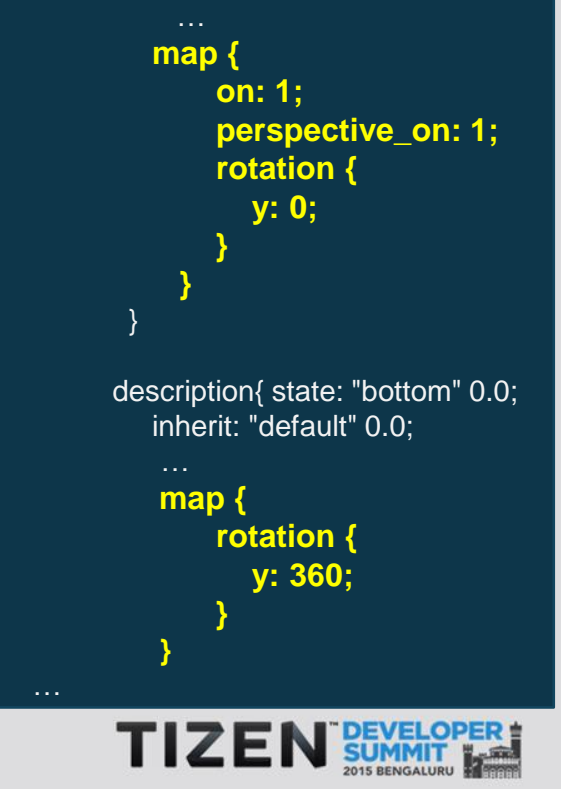

 }  $\{ \ldots, \ldots \}$ 

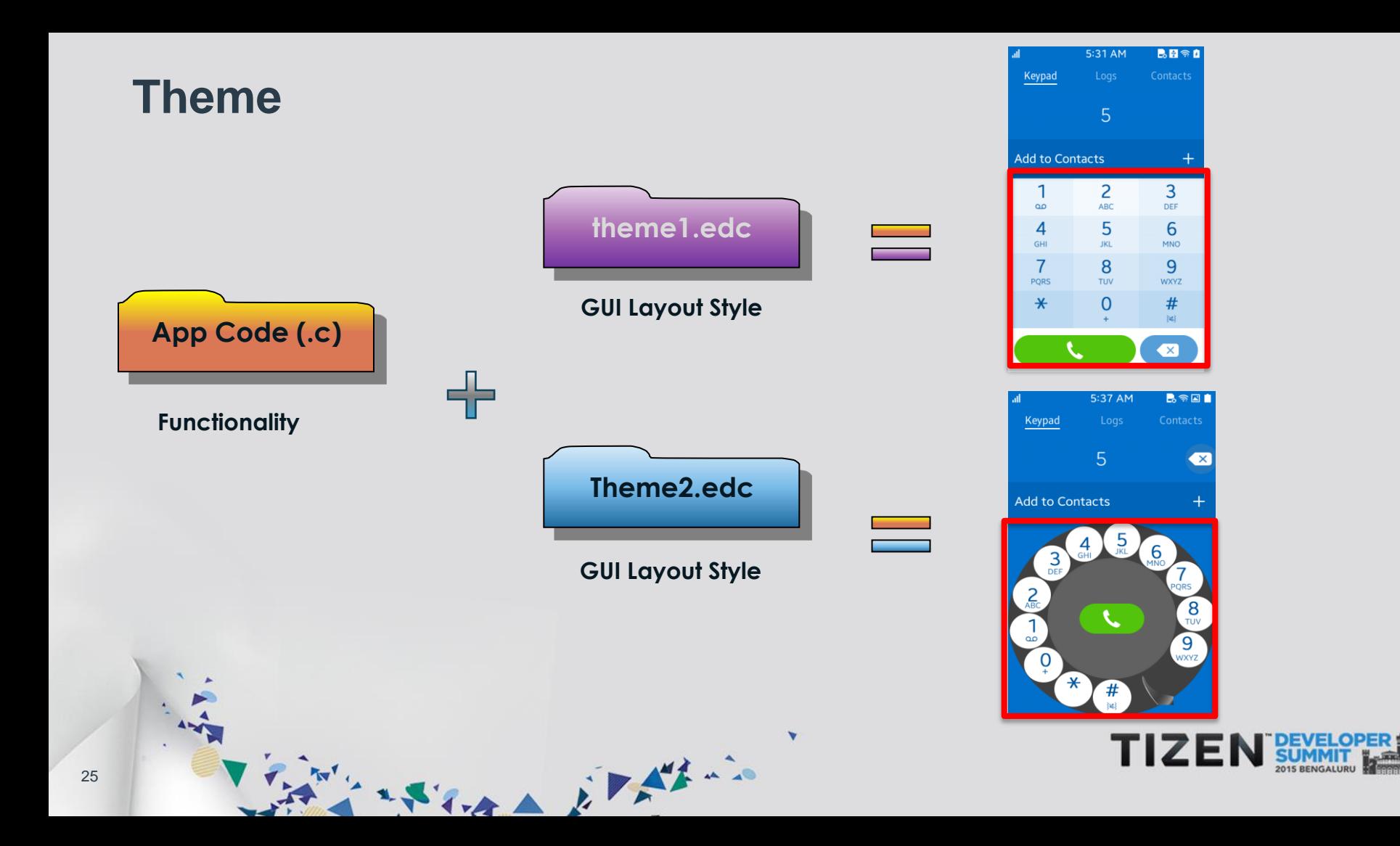

#### **Theme : Priority**

#### **System based Theme (Basic Themes)**

 $\frac{1}{3}$  ELM THEME = tizen:tizen2:tizen3

#### **Application based Theme**

- **S** Extension Themes (lower than Basic Themes)
	- elm\_theme\_extension\_add();  $\sqrt{3}$
	- elm\_theme\_extension\_del();  $\sqrt{3}$
- **S** Overlay Themes (higher than Basic Themes)

アンスティスト アダル

- $\sqrt{3}$ elm\_theme\_overlay\_add();
- elm\_theme\_overlay\_del();  $\sqrt{3}$

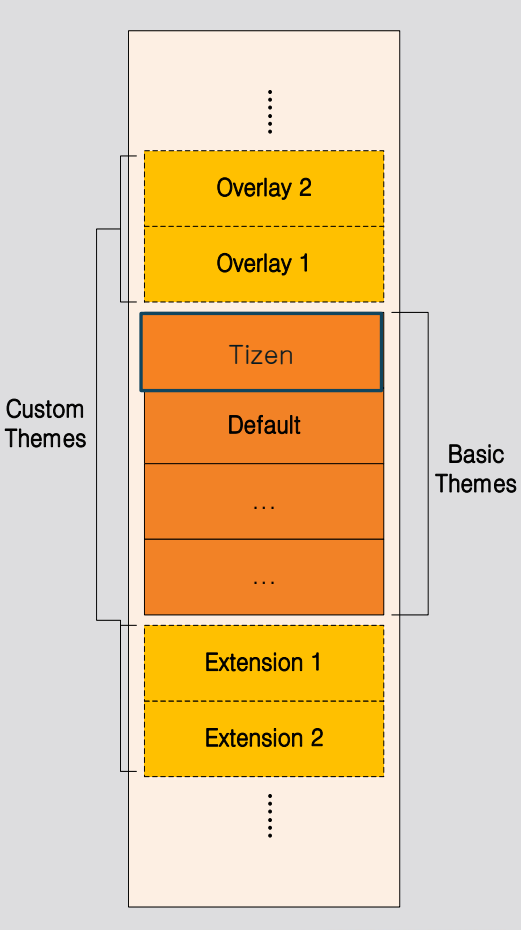

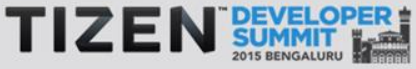

#### **Custom 2D/3D Rendering on EFL**

**2D / Vector Rendering : use Cairo + Evas Image SElm GLView simplifies 3D rendering** 

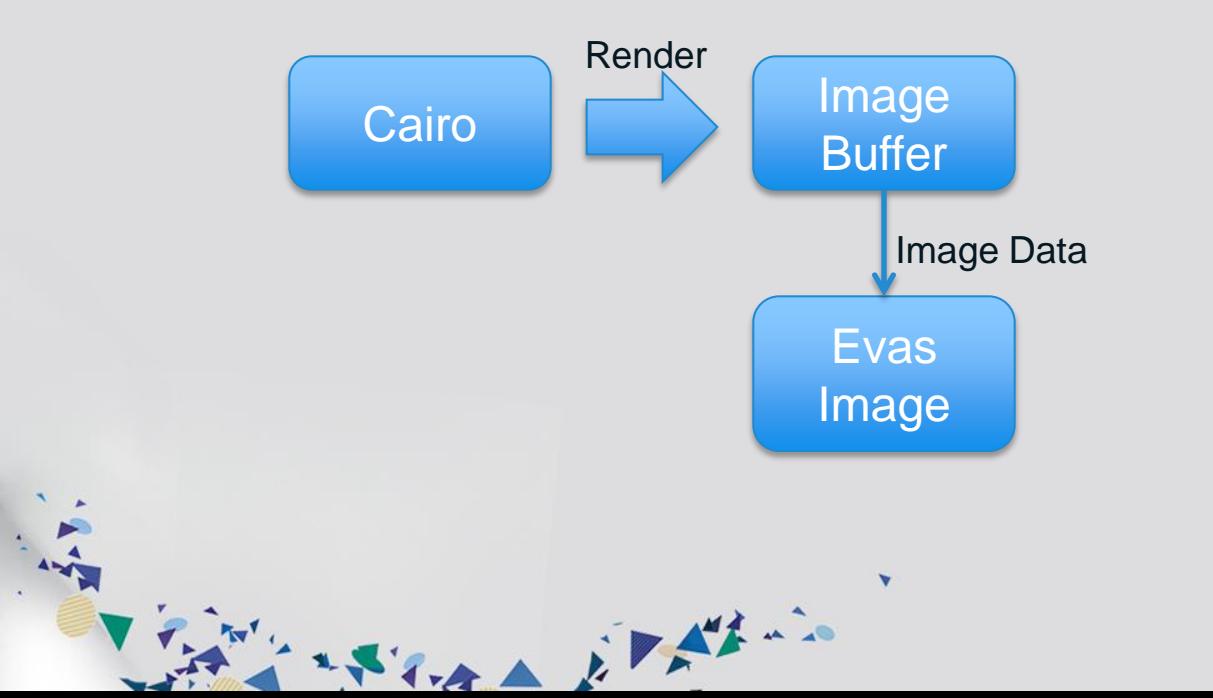

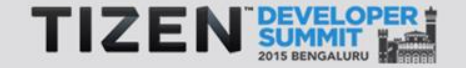

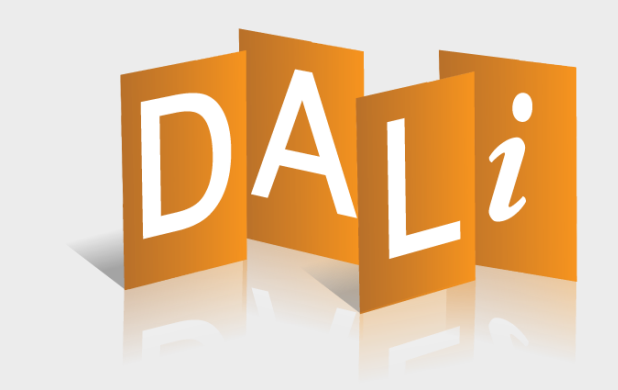

# **Dynamic Animation Library** (DALi)

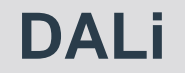

#### **3D Animation/effect based UIFW library**

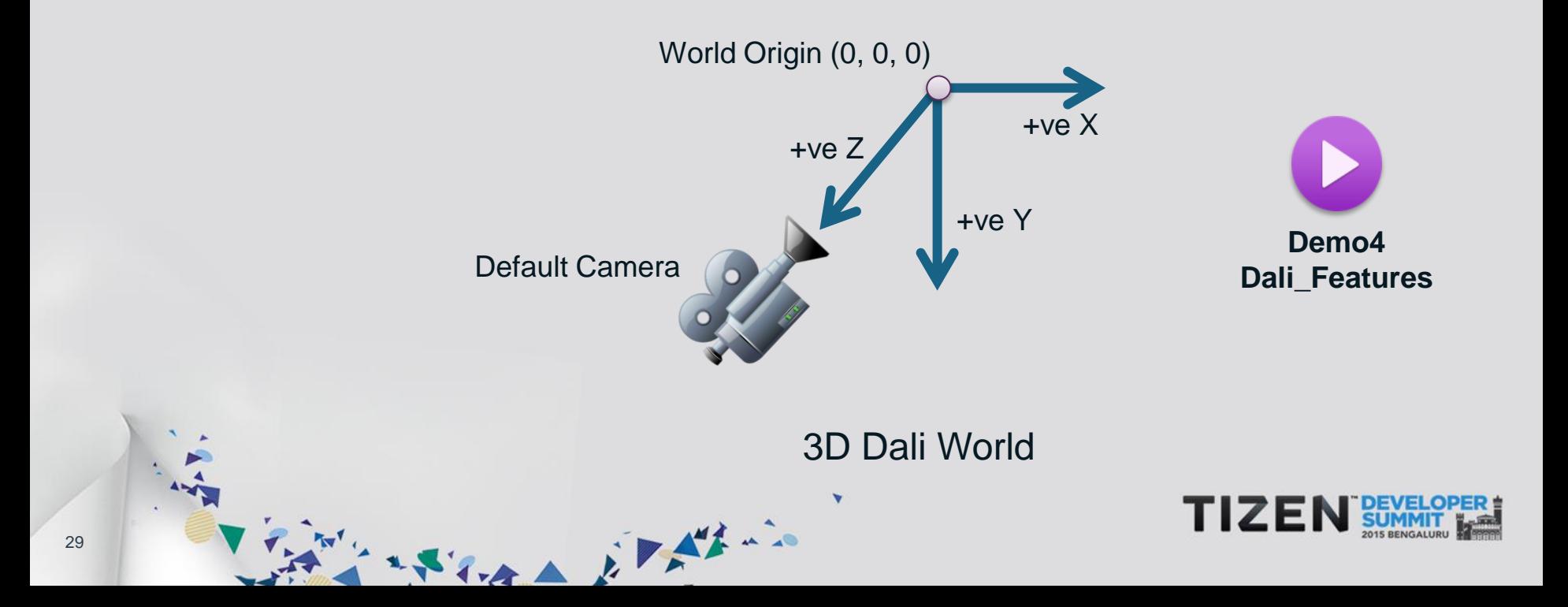

#### **DALi Architecture**

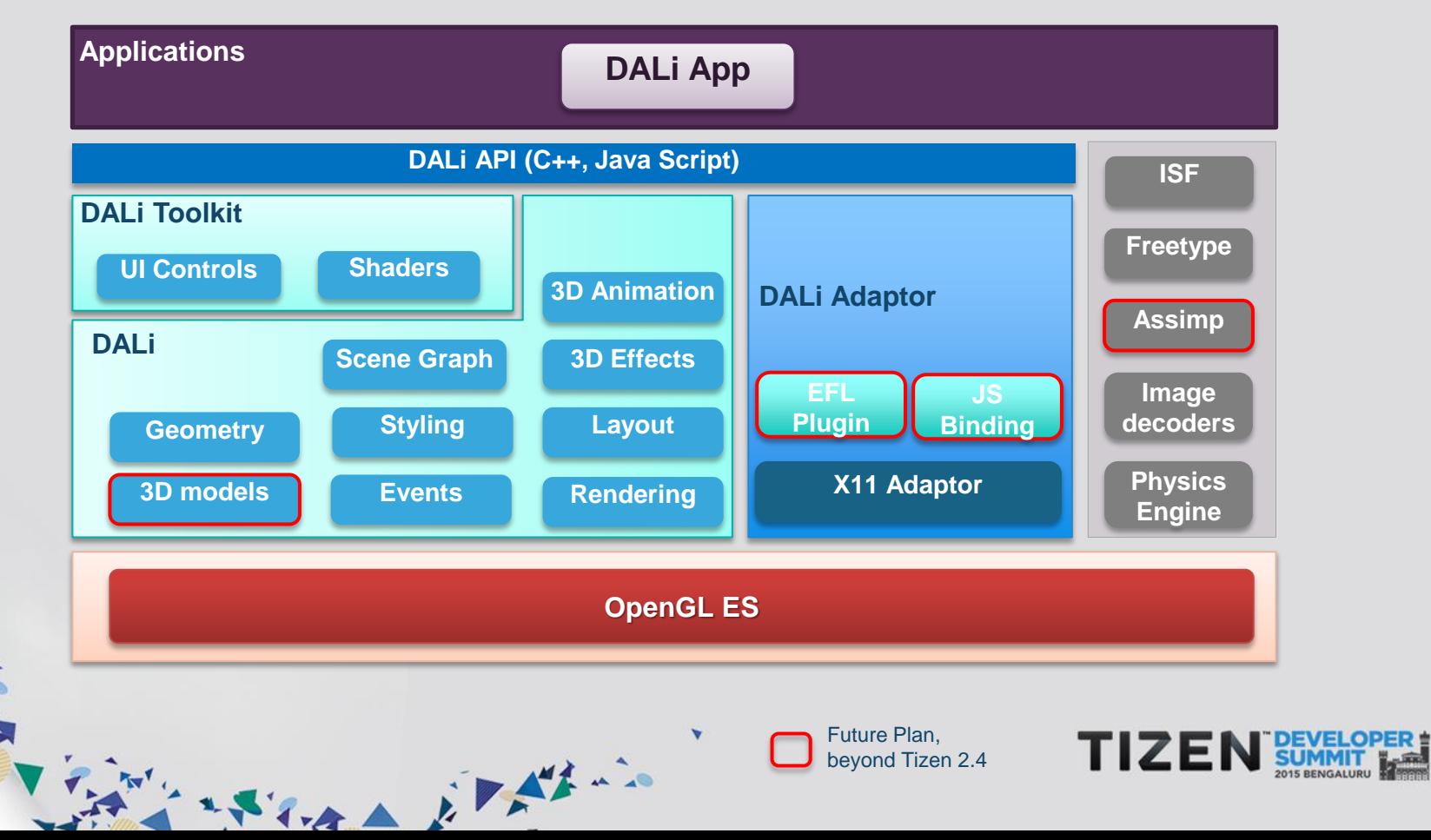

30

#### **DALi Basics**

\$ Scene graph based rendering **Stage** defines whole 3D world **Actors** handle input events **S** Effects with **Shaders** \$ 3D Model support#

State it with its

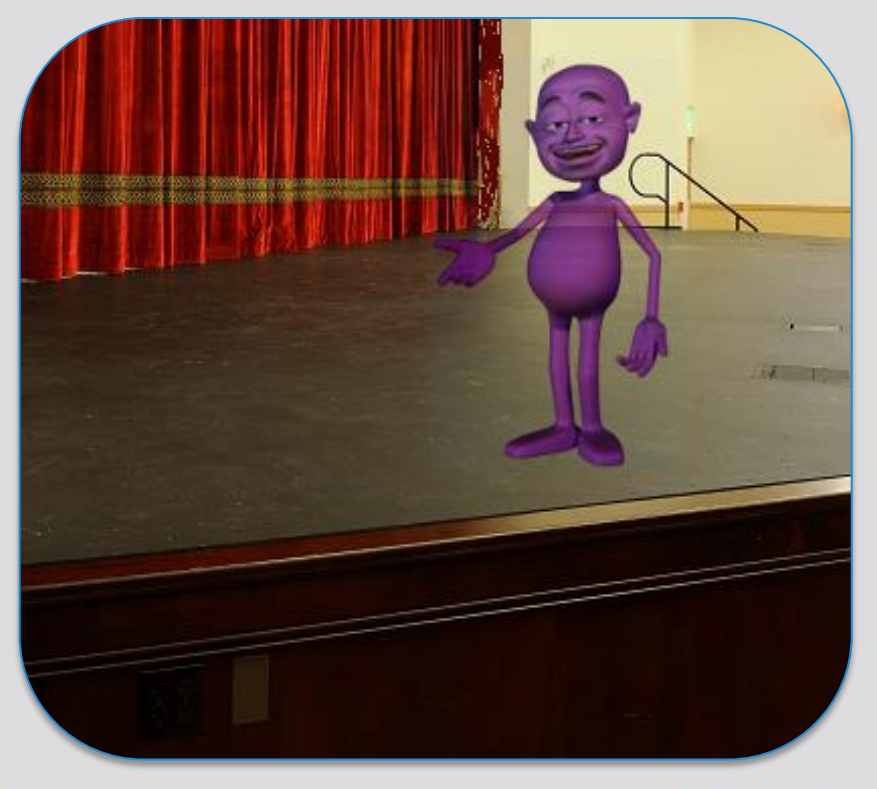

# Future Plan, beyond Tizen 2.4

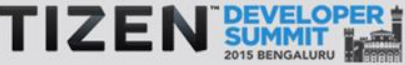

#### **DALi Actors**

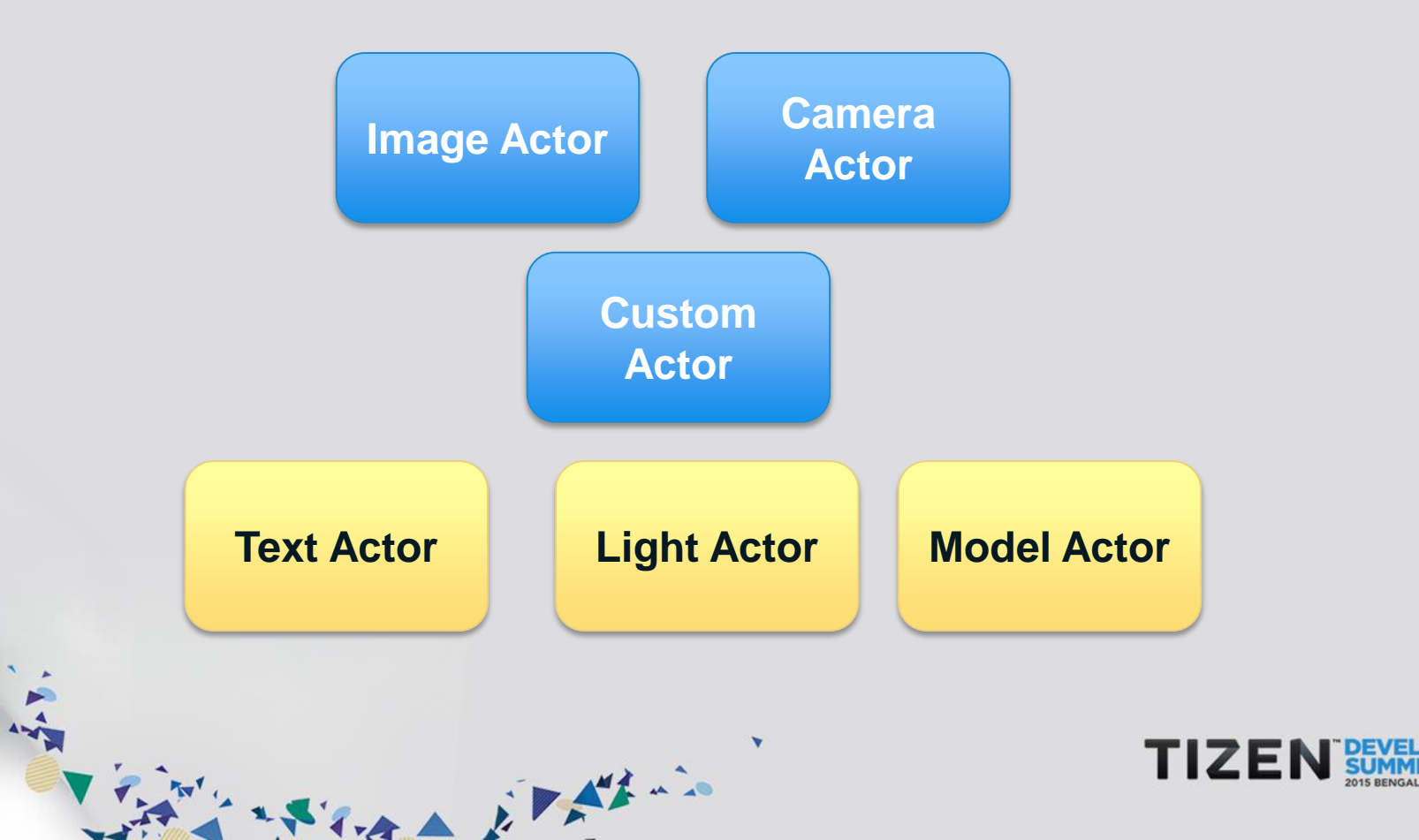

#### **Constraints and Property Notifications**

**SCONSTRAINT**: Property based on function of other properties **Property notification** : Notified on property reaches or crosses a value 塚

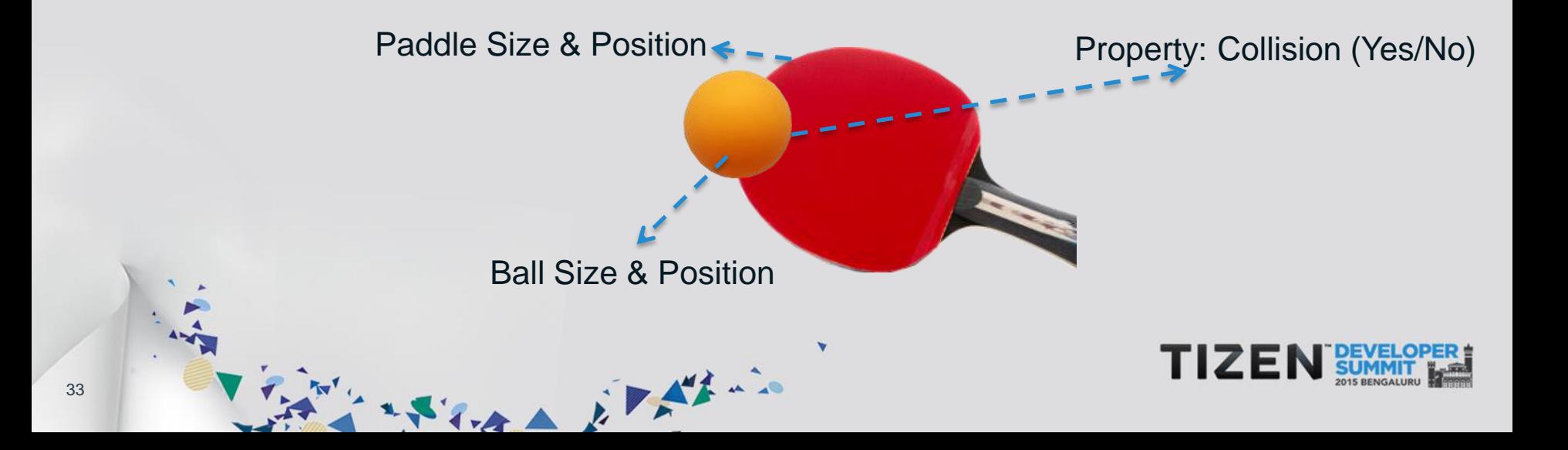

#### **Animation**

- **S** Property animation
- *S* Vertex & Mesh animation
- **Shader Uniform animation**
- **S** Model / Key frame animation

State it there

#### **Effects : Modifies Object Appearance**

**Actor Default Shader**: Override Geometry (vertex) / Pixels (fragment)

**TIZEI** 

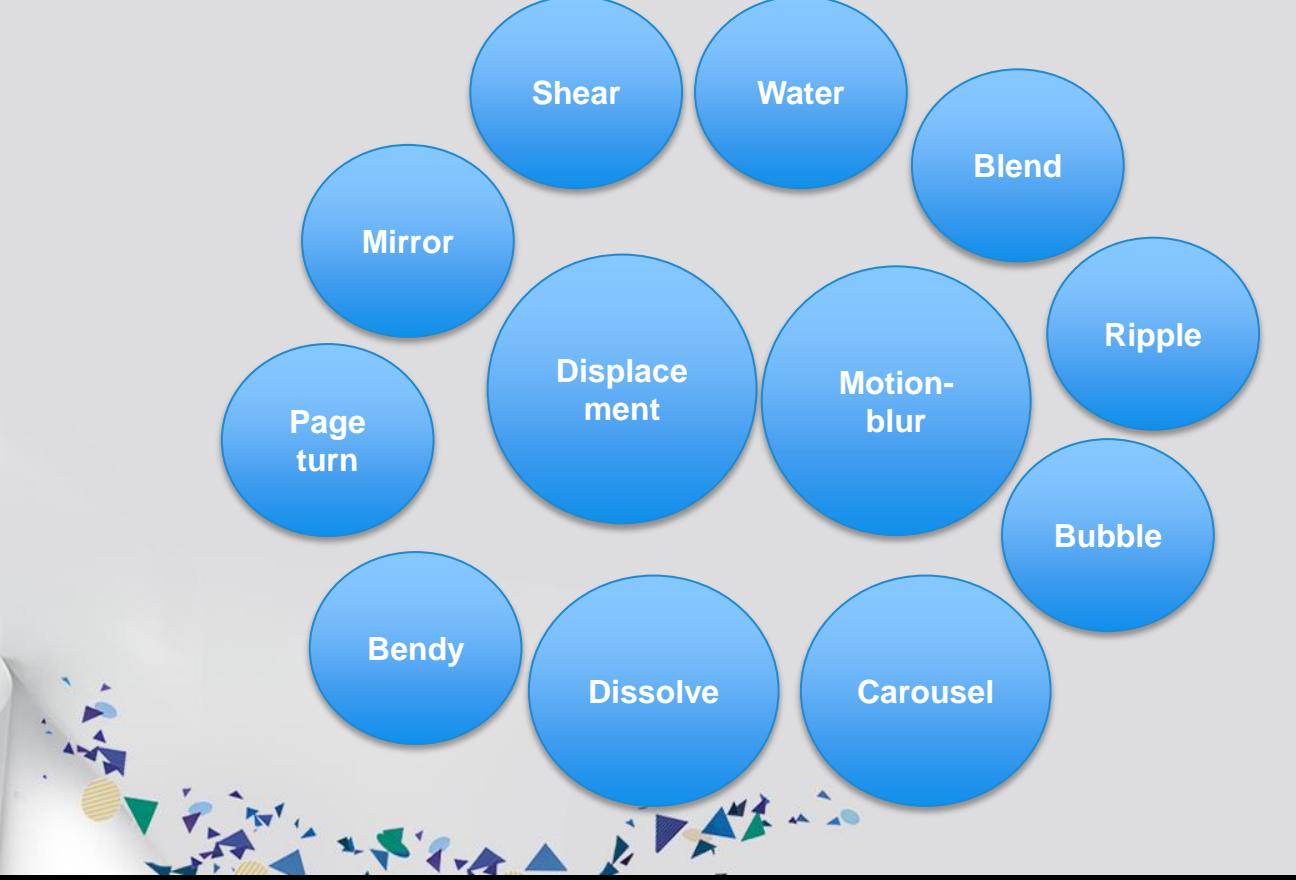

35

#### **3D Models**

Collada, Maya® , 3DS Max® , DALi format, etc…

大きくなる おりがかい

**S** Open Asset Import Library (assimp) Model Importer

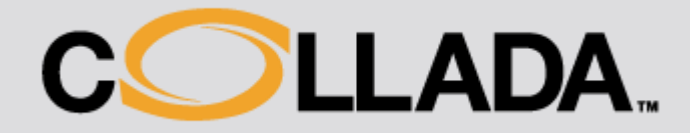

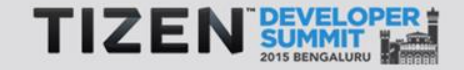

#### **UI Controls**

**S** Basic Building blocks : Image, Text and Mesh Actors

**SFAUI Controls provide additional Layout, Effects, Scrolling** 

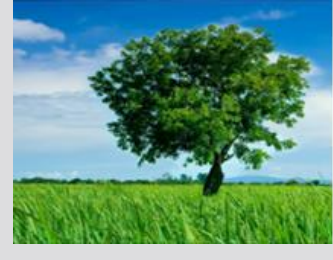

 *Image View*

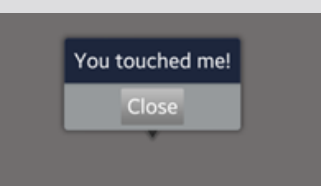

*Button, Pop-up*

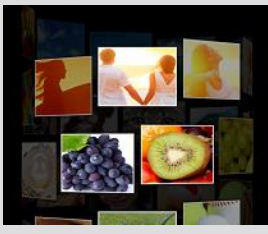

 *Item-view*

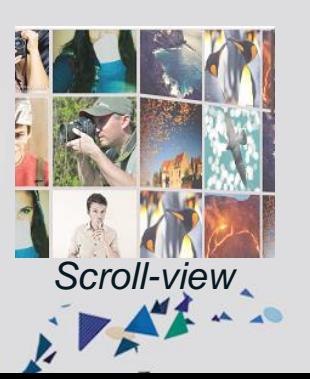

Italics: 기울임 꼴 Underline: 밑줄 Bold: 두꺼운 Font FreeSerif, green, 12 Shadow: 그림자 Glow: 빛나다 Outline: 윤곽선 Smooth: 부드럽게

 *Text-field*

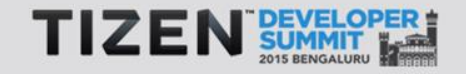

#### **DALi application**

using namespace Dali::Toolkit;

#include <dali.h>

{

}

 $\mathcal{L}$ 

 $457$ 

class **DaliExample**

```
public:
    DaliExample(Application& mApplication)
\mathcal{L}
```
**mApplication.InitSignal().Connect(this,&DaliExample::OnInit);**

```
 virtual ~DaliExample() {}
```
void OnInit(Application& app)

**ResourceImage** image= ResourceImage::New("Path");

アンスティスト カアダナー

 **ImageView** imageView = ImageView::New(image); **Stage::GetCurrent().Add(imageView);** } }; int main(int argc, char\*\* argv) { Application app = Application::New(&argc, &argv); **DaliExample test(app)**; app.MainLoop(); return 0; }

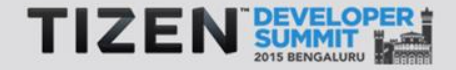

#### **EFL or DALi ?**

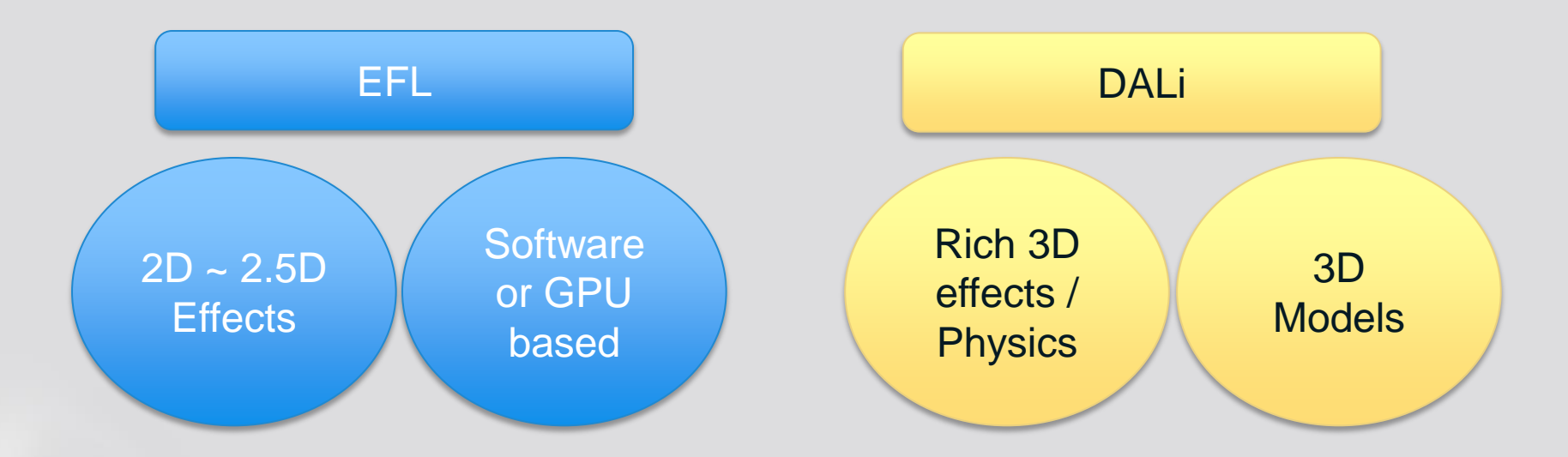

アンスティスト アダルー

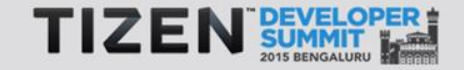

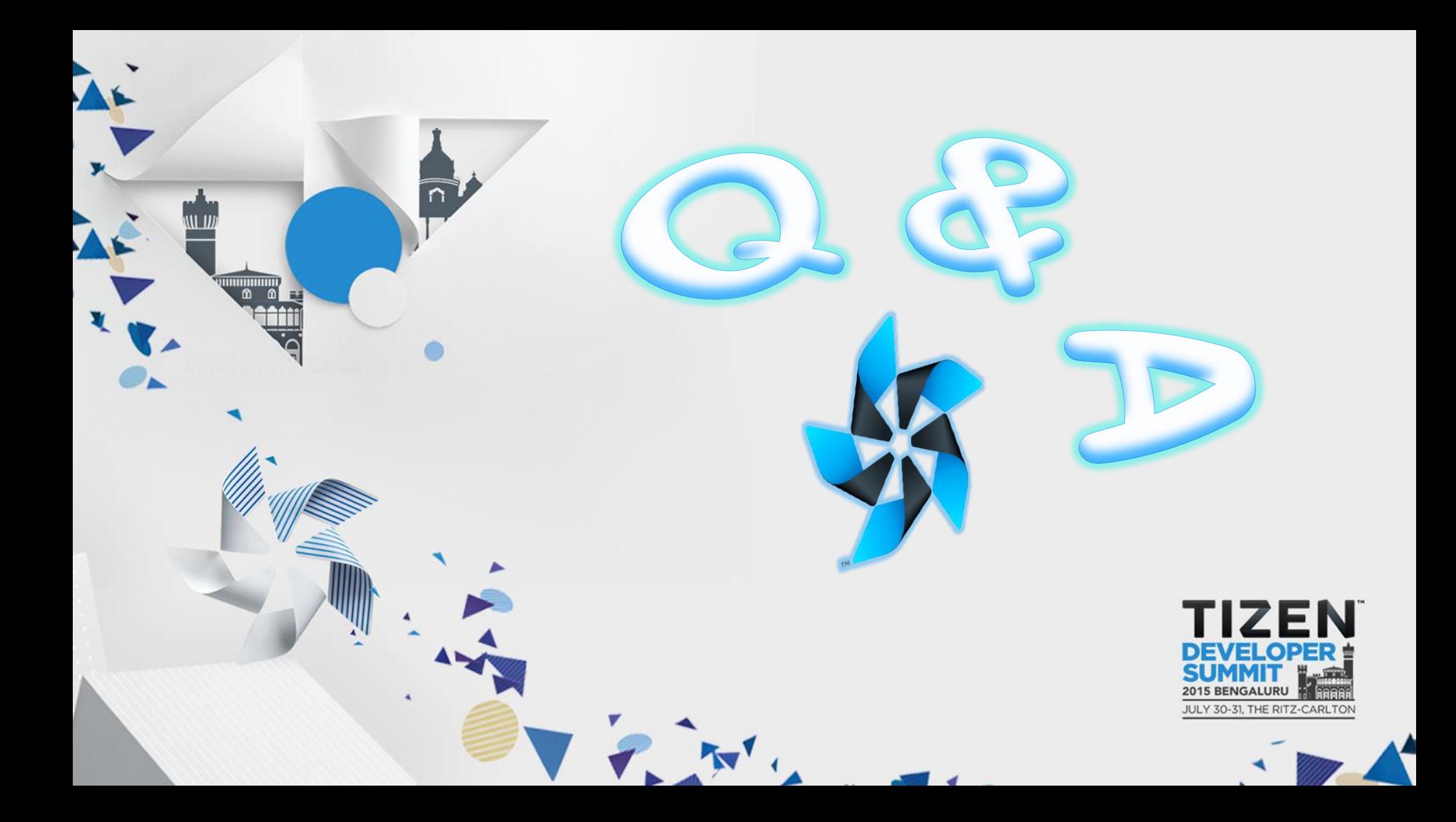

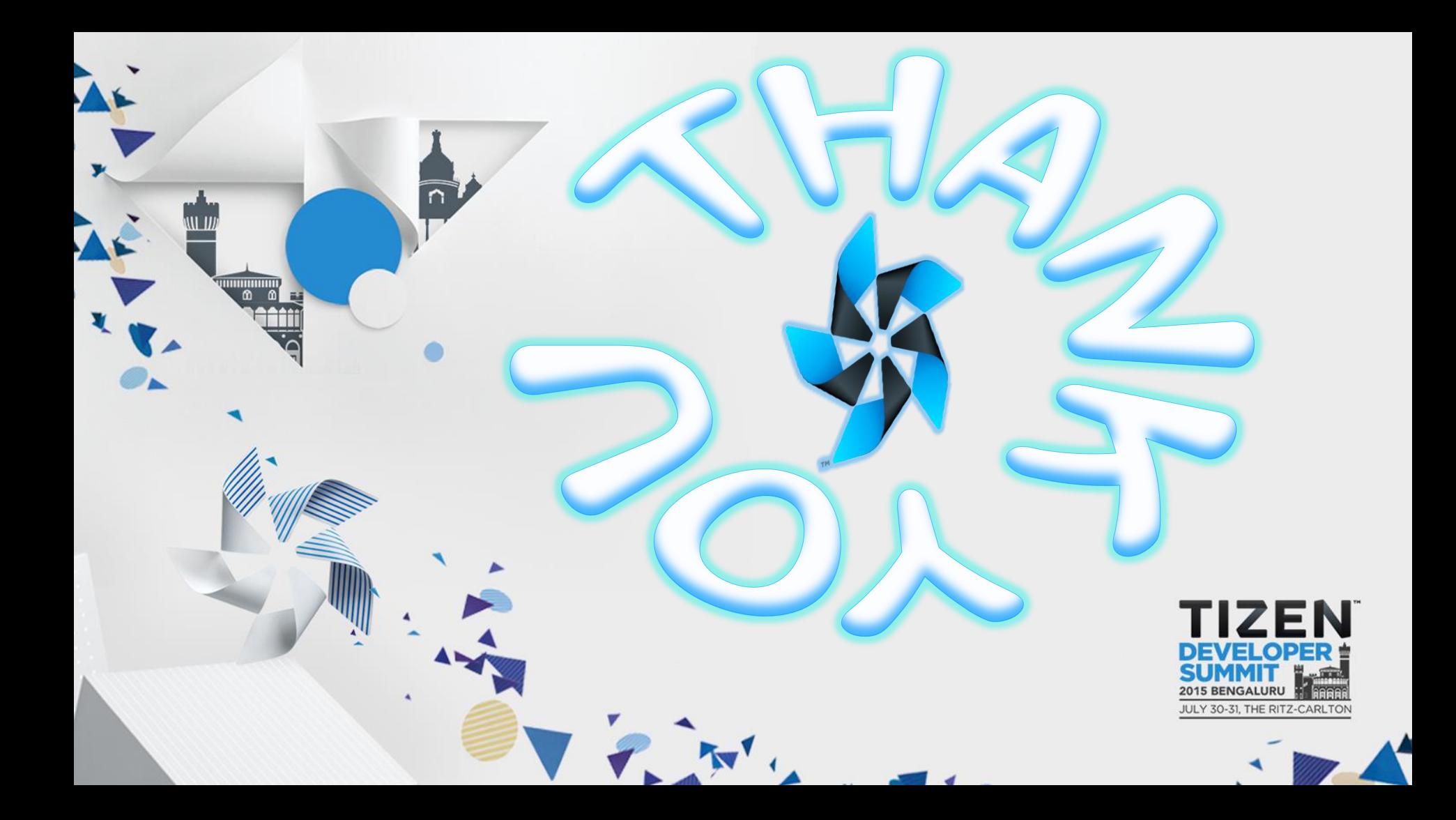